# **Packet Tracer : projet d'intégration des compétences**

# **Topologie**

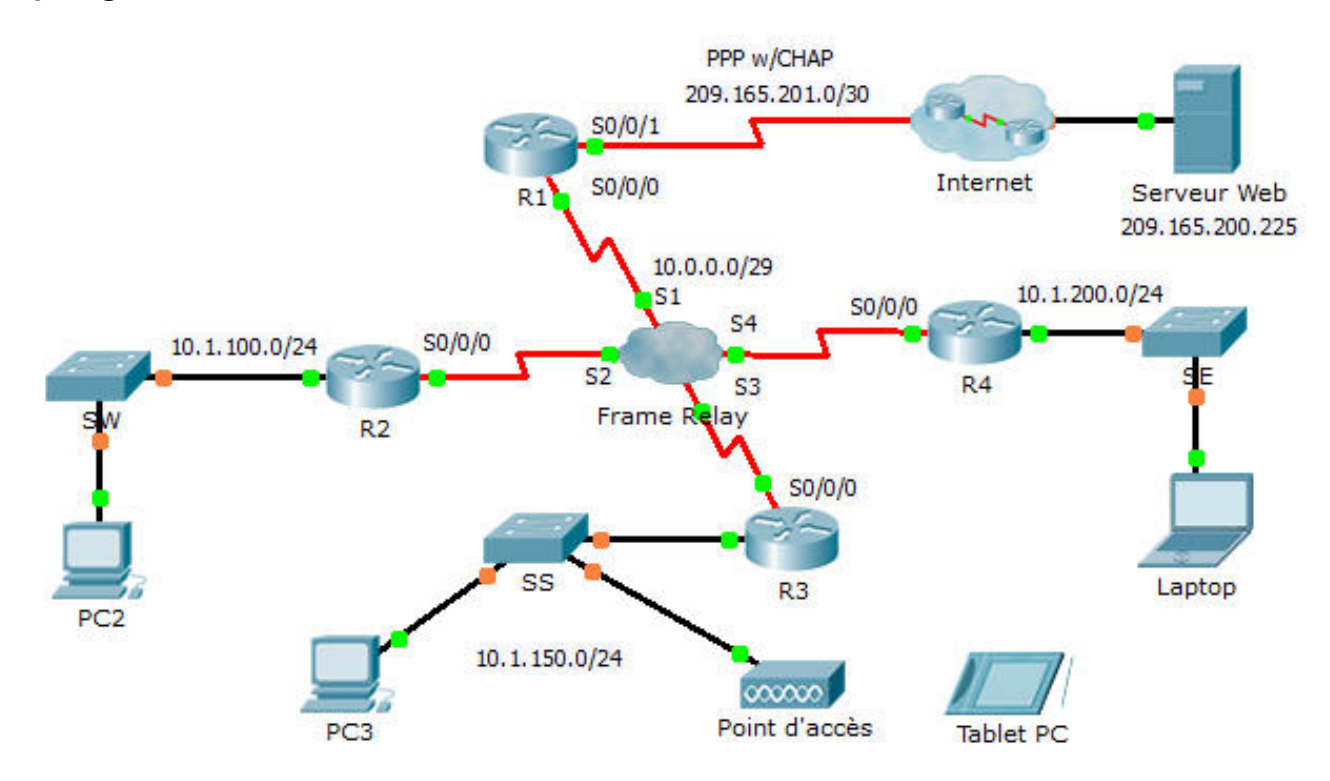

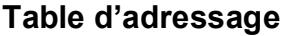

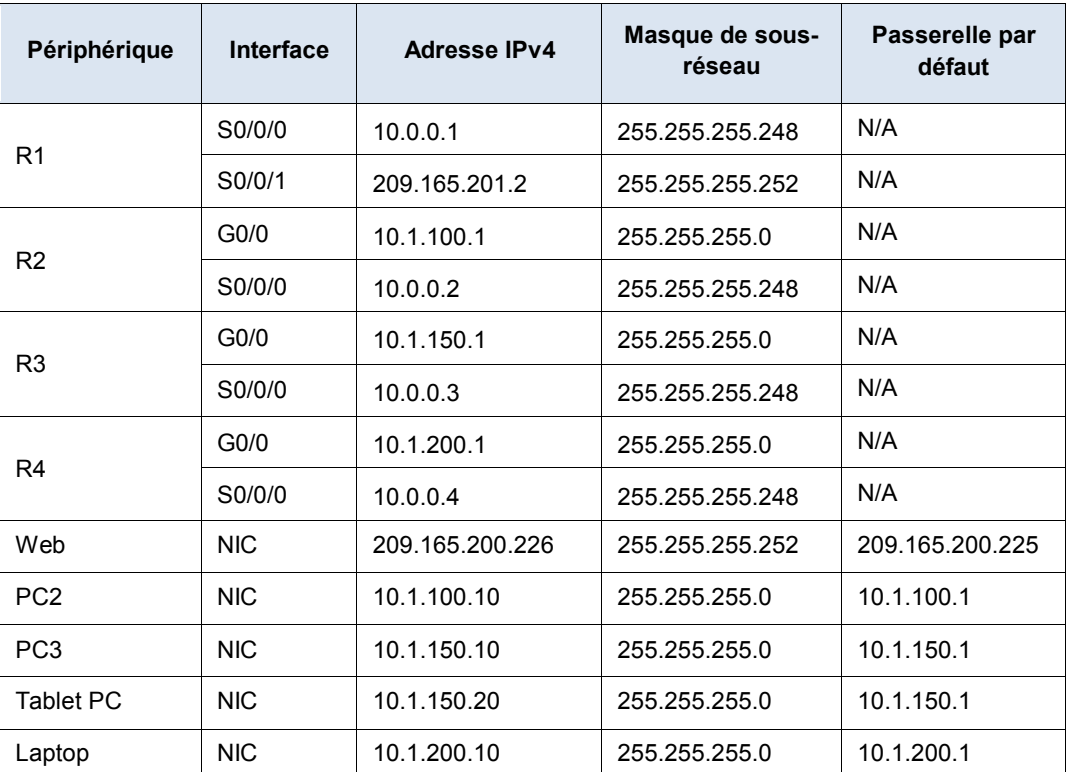

## **Mappages DLCI**

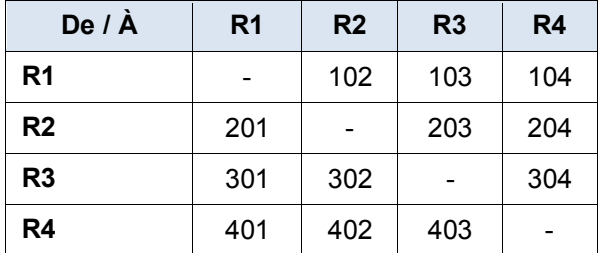

### **Contexte**

Cet exercice vous permet de mettre en pratique un certain nombre de compétences : configuration de Frame Relay, PPP avec CHAP, protocole EIGRP, routage statique et routage par défaut.

### **Conditions requises**

**R1**

- Configurez **R1** de manière à utiliser le protocole PPP avec CHAP sur la liaison à Internet. **FAI** est le nom d'hôte du routeur. Le mot de passe de CHAP est **cisco**.
- Configurez une route par défaut jusqu'à Internet. Utilisez l'interface de sortie.
- Configurez une route statique vers le LAN sur **R4**. Utilisez l'adresse IP de tronçon suivant.
- Configurez EIGRP.
	- Utilisez le numéro de système autonome 100.
- Annoncez le réseau 10.0.0.0/8 entier et désactivez la récapitulation automatique.
- Propagez la route par défaut.
- Configurez le protocole Frame Relay à maillage global.
	- Configurez l'encapsulation Frame Relay.
	- Configurez un mappage vers chacun des autres routeurs. Le circuit virtuel permanent vers **R4** utilise l'encapsulation IETF.
	- Le type de LMI est ANSI.

#### **R2 et R3**

- Configurez EIGRP.
	- Utilisez le numéro de système autonome 100.
	- Annoncez le réseau 10.0.0.0/8 entier et désactivez la récapitulation automatique.
	- N'envoyez pas de messages EIGRP vers les interfaces LAN.
- Configurez le protocole Frame Relay à maillage global.
	- Configurez l'encapsulation Frame Relay.
	- Configurez un mappage vers chacun des autres routeurs. Le circuit virtuel permanent vers **R4** utilise l'encapsulation IETF.
	- Le type de LMI est ANSI.

#### **R4**

- Configurer le routage statique et par défaut
	- Configurez une route statique pour chaque LAN sur **R2** et **R3**. Utilisez l'adresse IP de tronçon suivant.
	- Configurez une route par défaut vers R1. Utilisez l'adresse IP de tronçon suivant.
- Configurez le protocole Frame Relay à maillage global.
	- Configurez l'encapsulation Frame Relay avec EITF.
	- Configurez un mappage vers chacun des autres routeurs.
	- Le type de LMI est ANSI.

#### **Vérifier la connectivité de bout en bout**

- Tous les périphériques finaux devraient maintenant pouvoir envoyer des requêtes ping l'un vers l'autre et vers **Serveur Web**.
- Si ce n'est pas le cas, cliquez sur **Check Results** afin de voir quelles configurations sont éventuellement encore manquantes. Effectuez les corrections nécessaires et testez à nouveau la connectivité complète de bout en bout.